## THE UNIVERSITY OF **Google for Researchers Library Guide Google Book Search & Google Scholar**

Google, the popular Internet search engine, generally searches content available for free on the Web, and does not distinguish between academic, evaluated resources and other materials that are available on the Web. However, two research tools developed by Google can help you find more scholarly materials which may be available for free or from the subscriptions paid for by the UT Libraries.

**Google Book Search [\(http://books.google.com\)](http://books.google.com/)** indexes the full text of books and allows you to either see small portions of the text (for copyrighted works) or to view or download the full text (for public-domain works). If a book is submitted by a book publisher, the publisher determines which portions are included (table

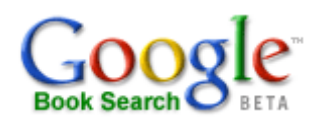

of contents, index, sample chapters), as well as how much of the other material may be viewable. If included from a library scanning project, only snippets immediately surrounding the searched keywords are available. For some views, you will need to complete a free registration.

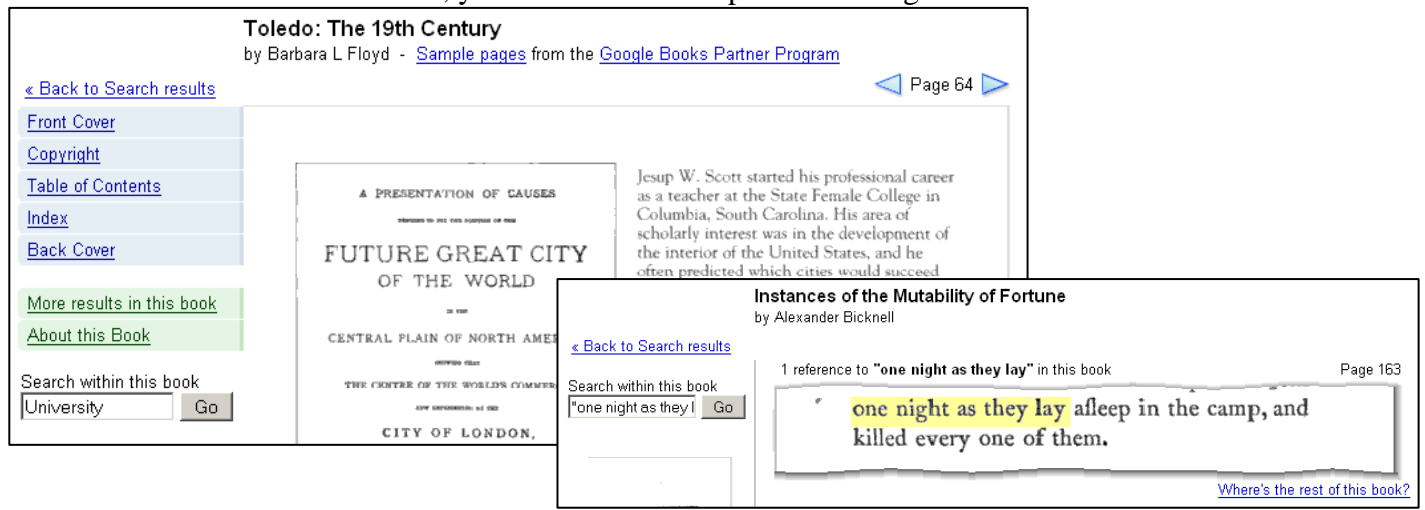

**Searching:** General keyword searching is possible, but the Advanced Search provides a more library-like interface where title, author, publisher, date, and ISBN can be specified.

**Results:** Results are displayed in relevance order. Each result lists several sources to Buy the Book, including the publisher or major online book retailers. Remember to check the UT Library catalog ([http://utmost.cl.utoledo.edu/\)](http://utmost.cl.utoledo.edu/) to see if we have the book at UT or to request it from OhioLINK. Use the "Find this in a Library" link to quickly see if UT owns a book.

**Google Scholar [\(http://scholar.google.com\)](http://scholar.google.com/)** searches materials with a very broad definition of scholarly content. This includes books, journal articles, pre-prints, theses and dissertations, as well as syllabi, resumes, and other material indexed on the web. It also includes information from book and article citations in other scholarly works whether or not the full text is web-accessible.

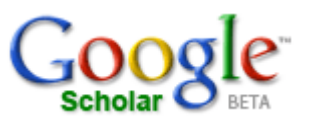

**Source of Information:** There is no complete list of where Google Scholar gets its citations. Some are taken from other databases, such as PubMed or OCLC FirstSearch, many come directly from participating publishers (again, no public listing), and many more come from searching the web for scholarly content. Books from the Google Books project are also included, though apparently not completely.

**Searching:** General Google search rules apply in most cases: "phrases in quotes", –minus to exclude a word from results, and OR must be capitalized to include both terms. Other syntax unique to Google Scholar can be deduced from the Advanced search page:

Author:Doe JR

all names are reduced to initials, leaving off a middle initial finds all possible middle initials Intitle:"War and Peace"

To restrict the search to only words in the article/book title.

Publication (use Advanced Search)

Supposed to search in that publication, but also finds citations to that publication. No consistency in use of full titles vs. abbreviations.

Date (use Advanced Search)

To restrict publications dates to a range of years, or use the Recent Articles view.

**Results:** Results are ordered by relevancy, as determined by Google Scholar. This seems to be determined by the how often your search words appear, how close together they are AND by how often the work was cited. This last rule can show many older works at the top, as they've had more time to be cited. (Use the Recent Articles view to see only articles from the most recent years)

Related works (preprints, copies of same work from different vendors, etc.) are grouped together, and the phrase "group of  $# \gg$ " appears after the title.

[Citation] means that the result was only found in the references of other works.

[Book] means the result can be searched with the Library Search to see which libraries own it.

**Linking:** On campus, you can use OhioLINK's OLinks service to find a print or electronic copy. From off campus, use "Scholar Preferences" to indicate you're at University of Toledo and turn on this feature. Click on "Find it with OLinks" or "OhioLINK OLinks" to search for the item at UT. "Cited by:" will show you Google Scholar results that include this result in its bibliography. Web Search does a regular Google search for the item.

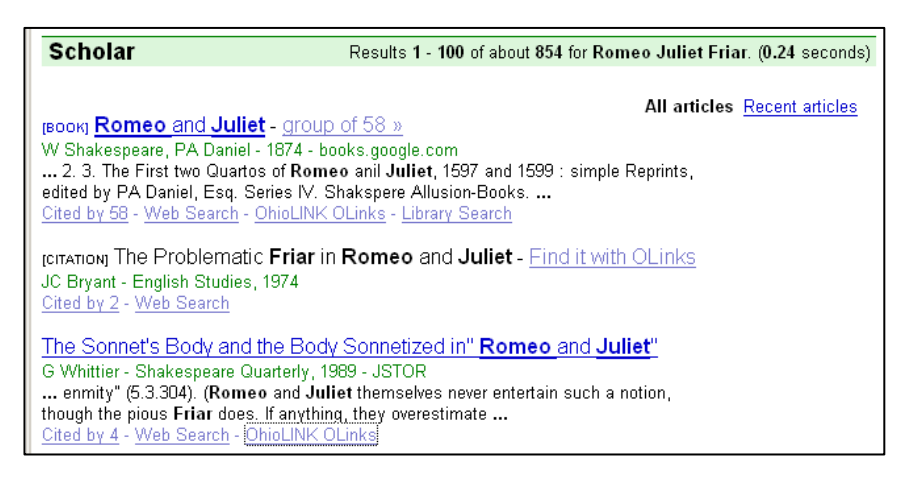

## **Using Google Scholar for Research: Things to remember**

#1 Citation Searching

Many researchers use the [Citation Indexes](http://wok3.ohiolink.edu/) to both trace research forward in time and to measure the impact of their own publications on future researchers. Google Scholar provides some measure of this with their Cited By feature. One thing Google Scholar does better than the Citation Indexes from ISI/Web of Science is finding book to book citations, since all of the Citation Indexes citations are based on journal article bibliographies. This may be especially important in the arts and humanities. However, these results should supplement, not replace, the results found through the Citation Indexes.

## #2 Google Scholar is supplemental

Google scholar is based on what is available on the free web or what publishers and database producers have opened to Google's search robots. Also, none of the intellectual work that librarians and indexers perform for subscription databases (such as indexing, cross references, and error checking) in is done for Google Scholar results.